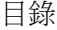

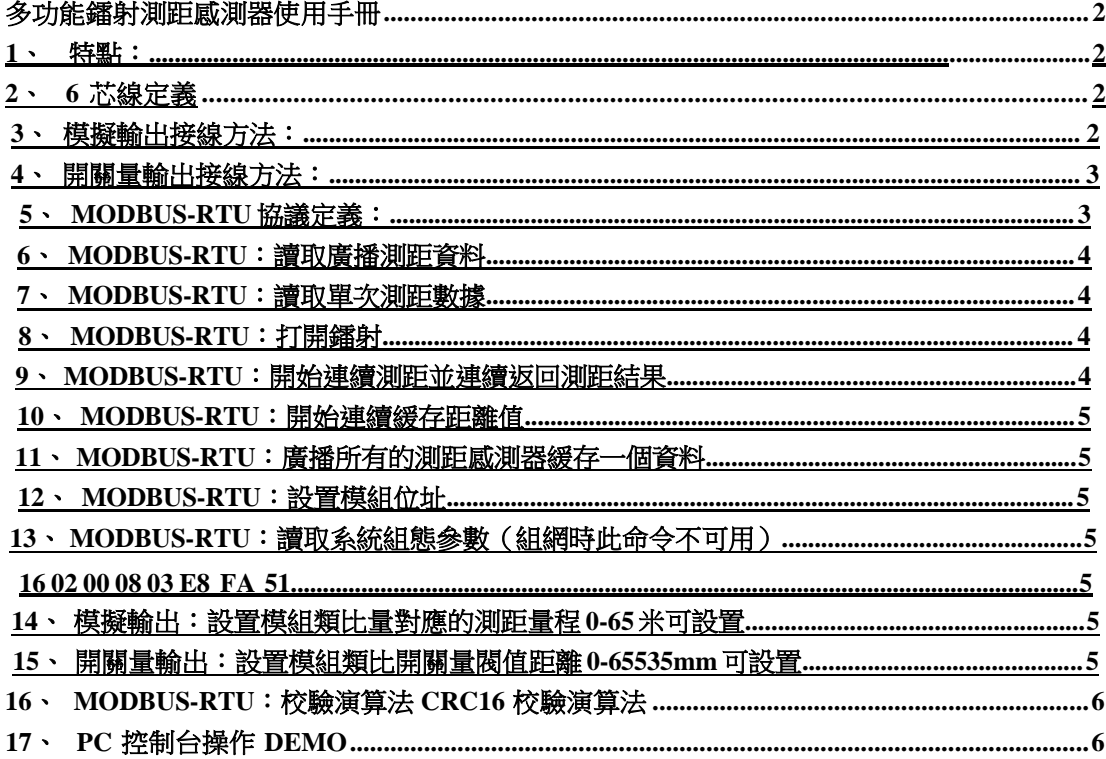

# 多功能鐳射測距感測器使用手冊

- <span id="page-1-0"></span>**1**、特點:
- **MODBUS\_RTU** 協議
- **0-10V** 電壓輸出
- **4-20mA** 電流輸出
- 模擬輸出距離範圍可調 **0-80** 米
- 開關量輸出
- **位址 0-F5 任意設置。**
- 測距量程 80 米
- 輸出 **7/8** 位元組模式可調。

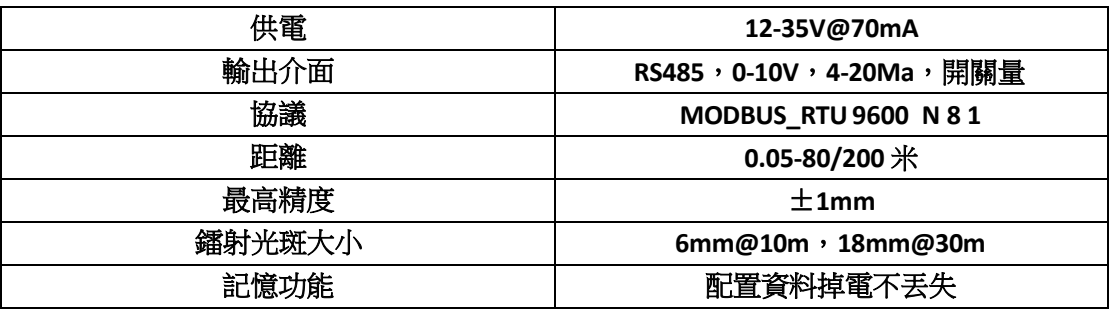

## **2**、**6**芯線定義

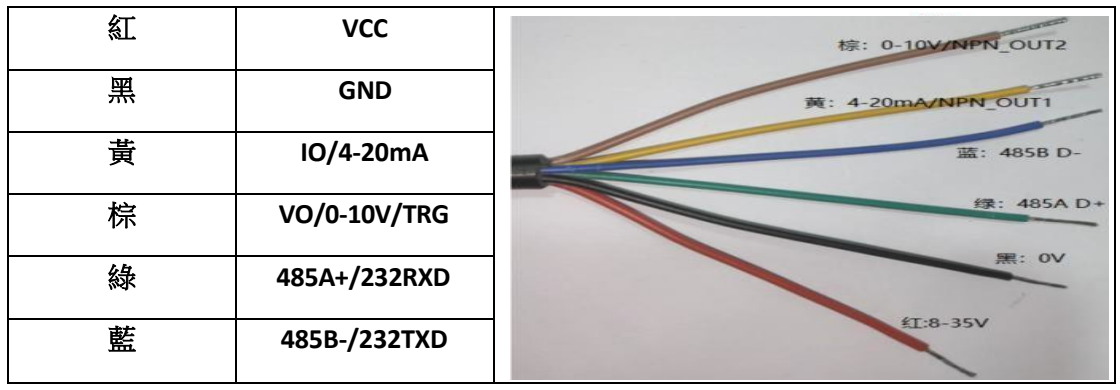

輸出方式:485\_MODBUS\_RTU 電壓輸出 電流輸出 開 關量輸出 電 機控制輸出

# 精度:±1mm

- $\pm$  (Range/4096) mm
- $\pm$  (Range/3100) mm
- \*Range 為測距感測器量程,可通過 485 介面設置。 電流輸出為 2 線形式。

**3**、模擬輸出接線方法:

<span id="page-2-0"></span>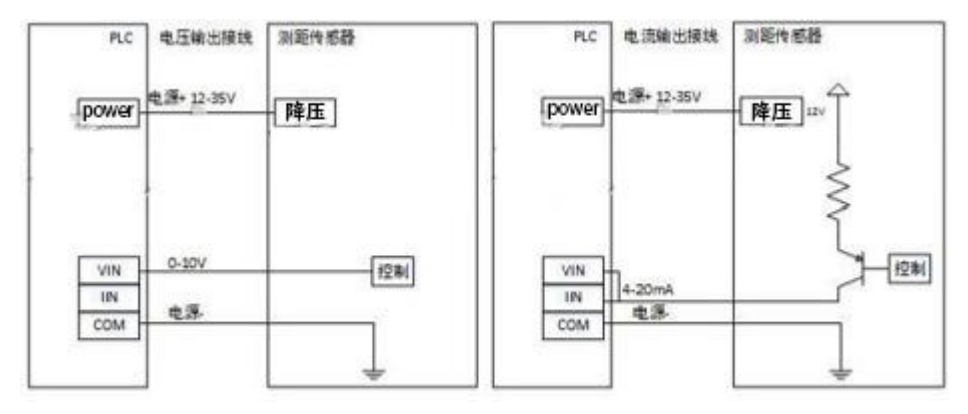

**4**、開關量輸出接線方法:

# 詳情諮詢廠家!

- **5**、**MODBUS-RTU**協議定義:
	- **00**(連續緩存), **01**(單次測距), **03**(連續測距)功能號讀取測距資料。
	- 寄存器位址為 **02**,為打開鐳射開始測距。例如:(**PCL** 發送)**1403 00 00 00 01 86 CF** , (**PLC** 接受)**14 03 02 00 03 78 B5 55** 。(距離為 **888mm**)

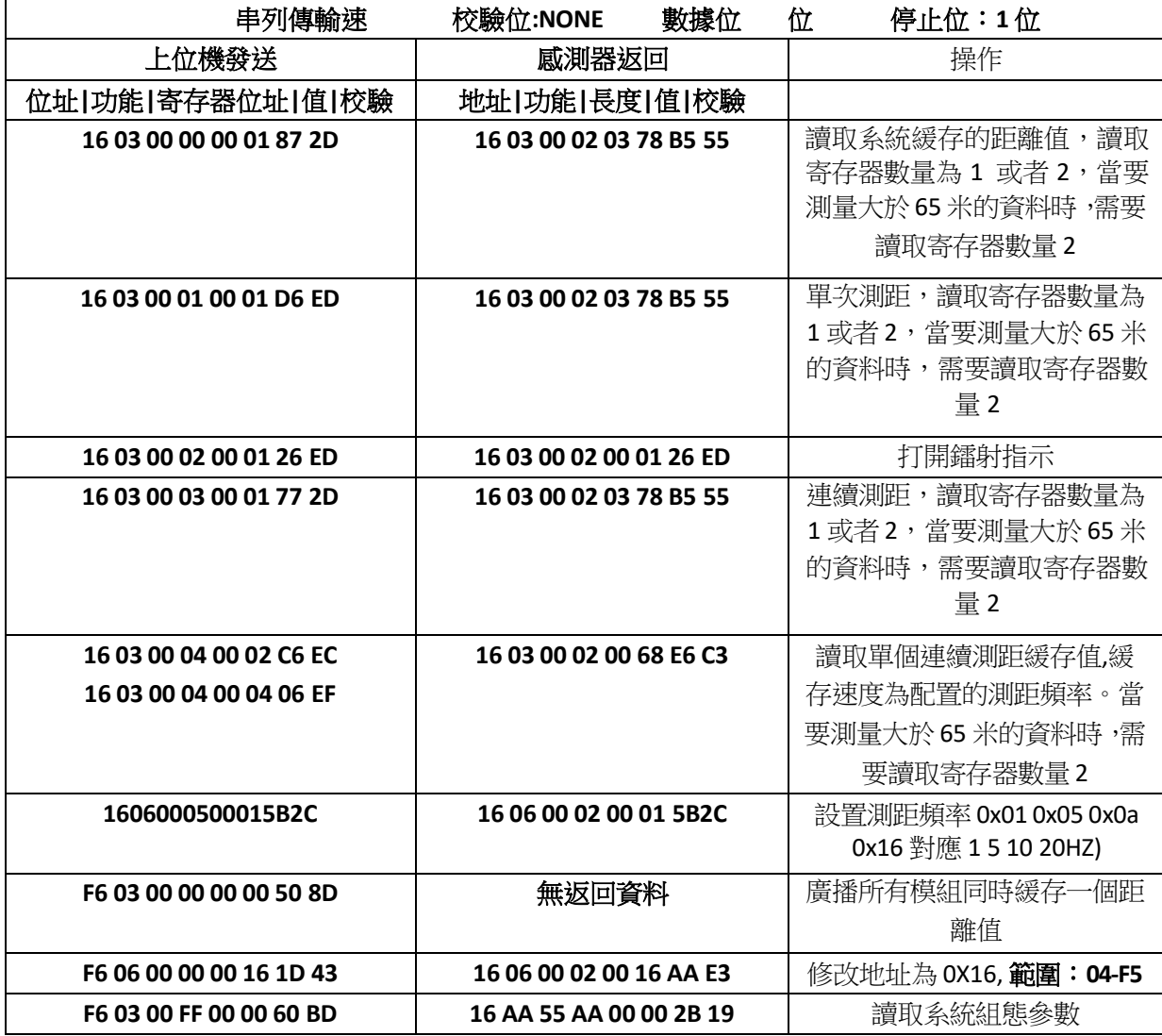

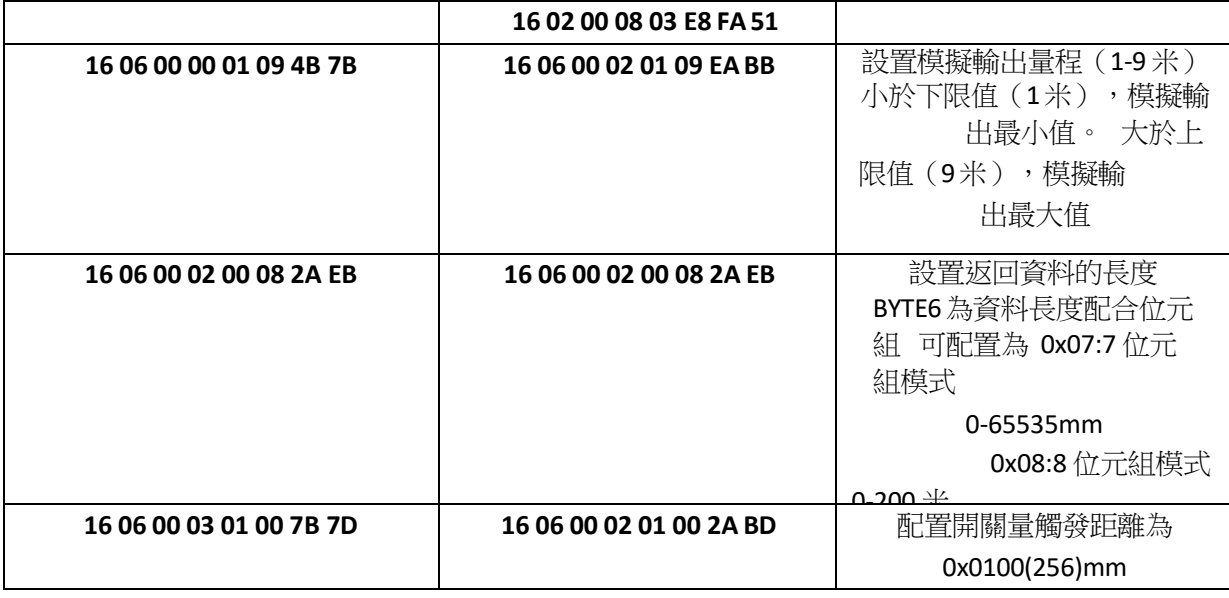

## <span id="page-3-0"></span>**6**、**MODBUS-RTU**:讀取廣播測距資料

發送:**16 03 00 00 00 01 87 2D** 返回一次測距結果。此時模組不會啟動,直接返回距離寄 存 器中的距離值。

地址 0X16 功能碼:讀單個保持寄存器 0X03 起始位址 0000 寄存器數量 0X0001 或者 0X0002(大於 65 米資料時候寄存器數量設置為 0x0002) 校驗位0X872D。

#### 接收:**16 03 02 00 03 78 B5 55**

位址 0X16 寄存器位址 0X0003 資料長度 0X02 距離結果 0X0378mm=888mm 校驗位元組 0XB555。

#### **7**、**MODBUS-RTU**:讀取單次測距數據

發送:**16 03 00 01 00 01 D6 ED** 開始一次測距測距,並返回測距結果。若模組處於其他狀態 , 都會停止,並進行一次測距,返回結果。伺候處於休眠狀態,等待下一次命令。

地址 0X16 功能碼:讀單個保持寄存器 0X03 起始位址 0001 寄存器數量 0X0001 或者 0X0002(大於 65 米資料時候寄存器數量設置為 0x0002) 校驗位0XD6ED。

## 接收:**16 03 00 02 03 78 B5 55**

位址 0X16 寄存器位址 0X03 資料長度 0X0002 距離結果 0X0378mm=888mm 校驗位元組 0XB555。

## **8**、**MODBUS-RTU**:打開鐳射

發送:**16 03 00 02 00 01 26 ED** 開始一次測距測距,並返回測距結果。若模組處於其他狀態 , 都會停止,並進行一次測距,返回結果。伺候處於休眠狀態,等待下一次命令。

地址 0X16 功能碼:讀單個保持寄存器 0X03 起始位址 0002 寄存器數量 0X0001 校驗位 0X26ED。

#### 接收:**16 03 00 02 00 00 B5 55**

位址 0X16 寄存器位址 0X03 資料長度 0X0002 狀態 0X0000 打開成功 0X0001 打開失敗 校 驗位元組 0XB555。

#### **9**、**MODBUS-RTU**:開始連續測距並連續返回測距結果

發送:**16 03 00 03 00 01 77 2D** 開始連續測距,並返連續返回測距結果。發送詞條命令後模 塊將連續自動返回測距結果。

地址 0X16 功能碼:讀單個保持寄存器 0X03 起始位址 0003 寄存器數量 0X0001 或者 0X0002(大於 65 米資料時候寄存器數量設置為 0x0002) 校驗位 0X772D。

#### <span id="page-4-0"></span>接收:**16 03 00 02 03 78 B5 55**

位址 0X16 寄存器位址 0X03 資料長度 0X0002 距離結果 0X0378mm=888mm 校驗位元組 0XB555

## **10**、**MODBUS-RTU**:開始連續緩存距離值

發送:**16 03 00 04 00 01 C6 EC** 開始連續測距,立刻返回緩存的距離值。發送詞條命令後 模 塊將立刻返回一次測距結果。

地址 0X16 功能碼:讀單個保持寄存器 0X03 起始位址 0003 寄存器數量 0X0001 或者 0X0002(大於 65 米資料時候寄存器數量設置為 0x0002) 校驗位0X772D。

#### 接收:**16 03 00 02 03 78 B5 55**

位址 0X16 寄存器位址 0X03 資料長度 0X0002 距離結果 0X0378mm=888mm 校驗位元組 0XB555

#### **11**、**MODBUS-RTU**:廣播所有的測距感測器緩存一個資料

發送:**F6 03 00 00 00 00 50 8D** 所有模組開始單次測距,不返回資料。

#### **12**、**MODBUS-RTU**:設置模組位址

發送:**F6 06 00 00 00 16 1D 43** F6 為萬能位址,此位址可以修改所有狀態下的模組位址。 地址 0XF6 功能碼:寫單個保持寄存器 0X06 起始位址 0000 寄存器值 0X0016 校驗位 0X1D43。

#### 接收:**16 06 00 02 00 16 AA E3**

位址 0X16 寄存器位址 0X03 資料長度 0X0002 狀態 0X0000 打開成功 0X0001 打開失敗 校 驗位元組 0XB555。

## **13**、**MODBUS-RTU**:讀取系統組態參數(組網時此命令不可用)

發送:**F6 03 00 FF 00 00 60 BD** F6 為萬能位址,此位址可以修改所有狀態下的模組位址。 地址0XF6 功能碼:讀取保持寄存器 0X06 起始位址00FF 寄存器值 0X0000 校驗位 0X60BD。 接收:**16 AA AA 01 00 00 2B 19**

#### **16 02 00 08 03 E8 FA 51**

此條參考 PC 端程式。

#### **14**、模擬輸出:設置模組類比量對應的測距量程 **0-65** 米可設置

發送:**16 06 00 00 01 09 4B 7B** 16 為感測器地址,功能碼:寫單個保持寄存器 0X06 起始地 址 0000 下限值 0X01 1 米 上限值 0X09 9 米 校驗位 0X4B7B。設置量程範圍為 1-9 米。 \*模擬量輸出的值和 MODBUS485 輸出值對應。 接收:

#### **16 06 00 02 01 09 EA BB**

位址 0X16 寄存器位址 0X03 資料長度 0X0002 資料 0X0109,校驗位元組 0XEABB。 例如: 類比電壓輸出範圍 **0-10V** 或 **4-20mA**

設置距離量程下限值 1 (寄存器值 0X01) 米 上限值 9 (寄存器值 0X09) 米

對於模擬量為 1-9 米對於 4-20mA/0-10V。

1 米以下對應 0V/4mA,9米以上對應 10V/20mA

4-20mA 精度為: (9000mm-1000mm) /3100=2.580mm。

0-10v 精度為:(9000mm-1000mm)/4096=1.953mm。

## **15**、開關量輸出:設置模組類比開關量閥值距離 **0-65535mm** 可設置

發送:**16 06 00 03 03 E8 7A 53** 16 為感測器地址,功能碼:寫單個保持寄存器 0X06 起始地 址 0003 閥值距離 0X03E8 1000mm 校驗位 0X7A53。 設置開關量輸出閥值為 1000mm,當 測量距離小於等於 1000mm 時,開關量 OC 端為高阻熊 (對地開路), 當測量距離值大於 1000mm 時,開光量 OC 端輸出低阻熊 (對地短路)

\*開關量閥值和MODBUS485 值對應。

MODBUS-RTU 多功能鐳射測距感測器使用手冊 V3.2 接收: 16 03 00 02 00 19 BA 43 位址 0X16 寄存器位址 0X03 資料長度 0X0002 資料 0X0019,校驗 位元組 0XBA43。 16、MODBUS-RTU:校驗演算法 CRC16 校驗演算法 unsigned int UART\_CRC16\_Work(unsigned char \*CRC\_Buf,unsigned char CRC\_Leni)

{ unsigned char i,j; unsigned int CRC\_Sumx; CRC\_Sumx=0xFFFF;

for(i=0;i<CRC\_Leni;i++) { CRC\_Sumx^=\*(CRC\_Buf+i); for(j=0;j<8;j++)

{ if(CRC\_Sumx & 0x01) { CRC\_Sumx>>=1; CRC\_Sumx^=0xA001; }else

{ CRC\_Sumx>>=1; } } }return (CRC\_Sumx); }17、PC 控制台操作 DEMO